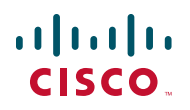

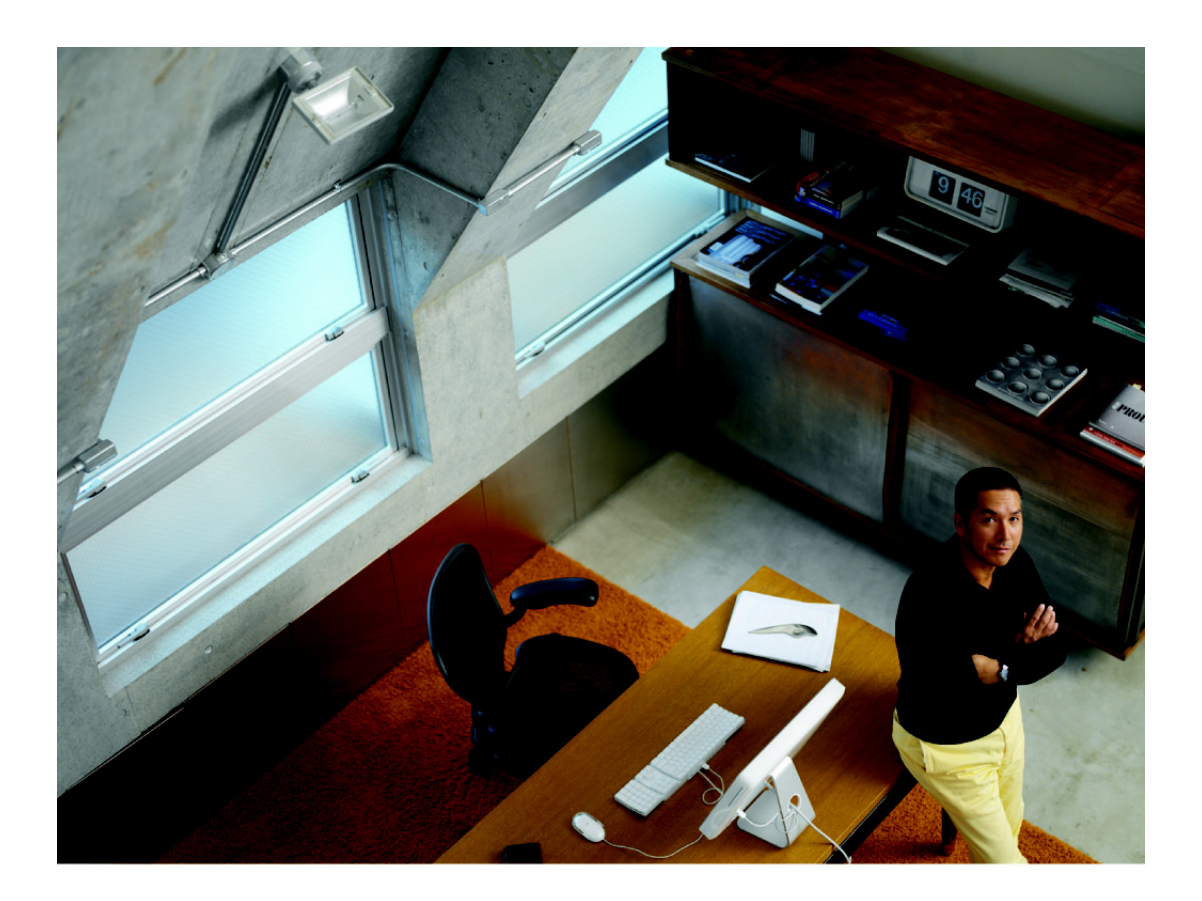

**INSTALLATION AND ADMINISTRATION GUIDE**

## **Cisco Small Business**

Power Accessories SB-PWR-12V SB-PWR-INJ1

Cisco and the Cisco logo are trademarks or registered trademarks of Cisco and/or its affiliates in the U.S. and other countries. To view a list of Cisco trademarks, go to this URL: **[www.cisco.com/go/trademarks](http://www.cisco.com/go/trademarks)**. Third-party trademarks mentioned are the property of their respective owners. The use of the word partner does not imply a partnership relationship between Cisco and any other company. (1110R)

#### **Contents**

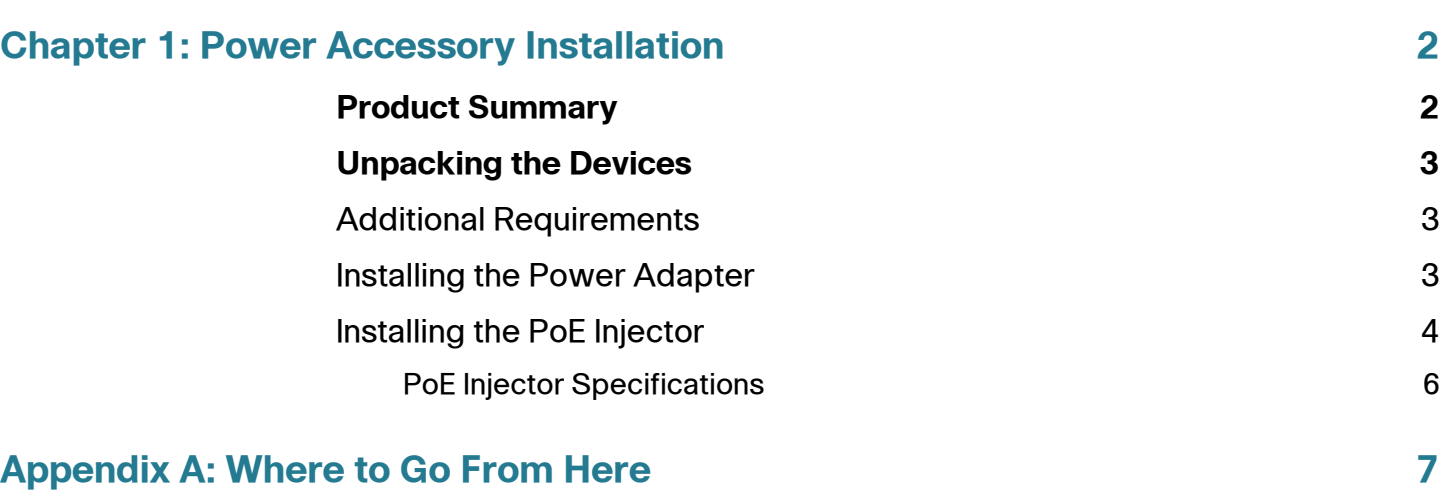

# <span id="page-3-0"></span>**Power Accessory Installation**

This book describes how to install and administer the Power Adapter and Power over Ethernet (PoE) Injector.

#### <span id="page-3-1"></span>**Product Summary**

Summary of accessories in this guide:

• SB-PWR-12V Power Adapter—A desktop 12 V 1 A power adapter.

The Power Adapter is an external power adapter specifically designed for the Cisco WAP321 Wireless Access Point. It is required when PoE is not in use to supply system DC power. This power adapter can be used with other Cisco Small Business products.

• SB-PWR-INJ1 Power over Ethernet (PoE) Injector—An inline single-port Gigabit 802.3af PoE Injector.

The PoE Injector is used to provide DC voltage to the downstream device, such as a Wireless Access Point or IP Phone when connected to a non-PoE upstream switch port. The PoE Injector has two Ethernet ports. One port connects to the non-PoE upstream device, such as a router or switch. The other port is a power sourcing port that connects to the downstream device that is PoE capable.

1

## <span id="page-4-0"></span>**Unpacking the Devices**

The Power Adapter includes in the box:

- SB-PWR-12V Power Adapter
- Power cord
- Pointer card

The PoE Injector includes in the box:

- SB-PWR-INJ1 PoE Injector
- Power cord
- Pointer card

### <span id="page-4-1"></span>**Additional Requirements**

Two straight-through, Category 5 Ethernet cables to connect the PoE Injector to the network or to the access point or bridge. If you install the access point or bridge in an environmental air space, such as above a suspended ceiling, check national and local safety codes to make sure that the Ethernet cable you connect to the unit meets applicable standards.

### <span id="page-4-2"></span>**Installing the Power Adapter**

- **STEP 1** Attach the power cord to the power adapter.
- **STEP 2** Plug the power adapter's 12 VDC power output jack into the access point or other device.
- **STEP 3** Plug the other end of the power cord to an AC power source.

## <span id="page-5-0"></span>**Installing the PoE Injector**

The following illustration shows a typical installation.

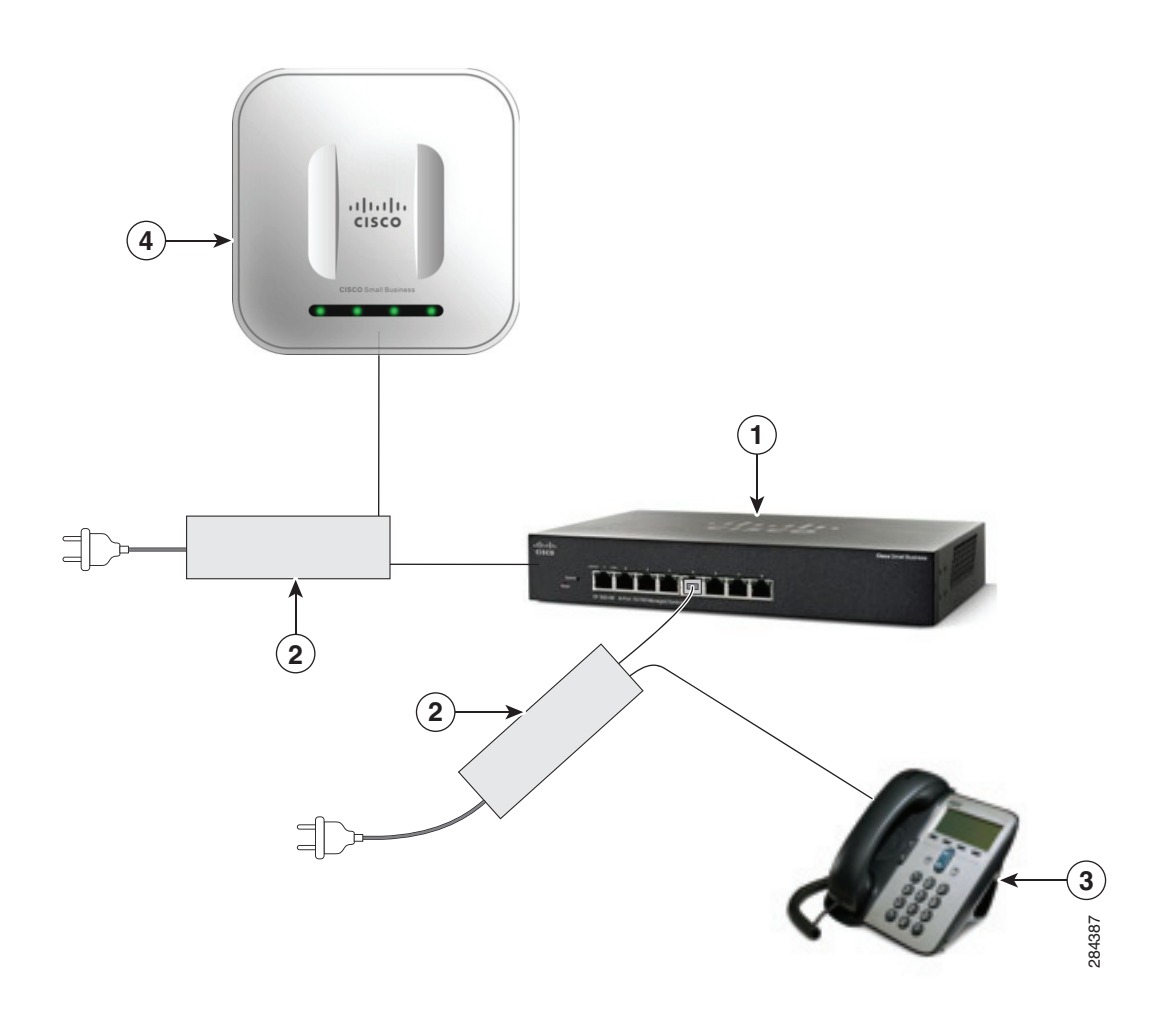

- 1. Cisco Unmanaged or Managed Switch
- 2. Cisco Small Business PoE Injector
- 3. Cisco Small Business Voice Endpoint with PoE
- 4. Cisco Small Business Wireless Access Point with PoE

Follow these steps to install the PoE Injector:

- **STEP 1** Plug a straight-through, Category 5 Ethernet cable into the port on the PoE Injector labeled Data & Power Out.
- **STEP 2** Plug the other end of the Ethernet cable into the Ethernet Port of the PoE access point or other device.
- **STEP 3** Plug a straight-through, Category 5 Ethernet cable into the port on the PoE Injector labeled Data In.
- **STEP 4** Plug the other end of the Ethernet cable into your 10/100 Ethernet switch, hub, or network.
- **STEP 5** Attach the power cord to the PoE Injector.
- **STEP 6** Plug the other end of the power cord to an AC power source.
- **STEP 7** Check the lights on the PoE Injector:

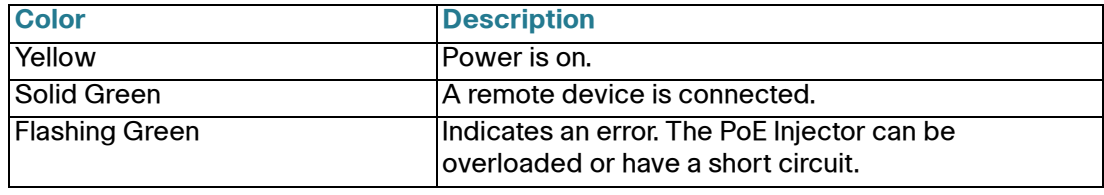

#### <span id="page-7-0"></span>**PoE Injector Specifications**

#### **Environmental Specifications**

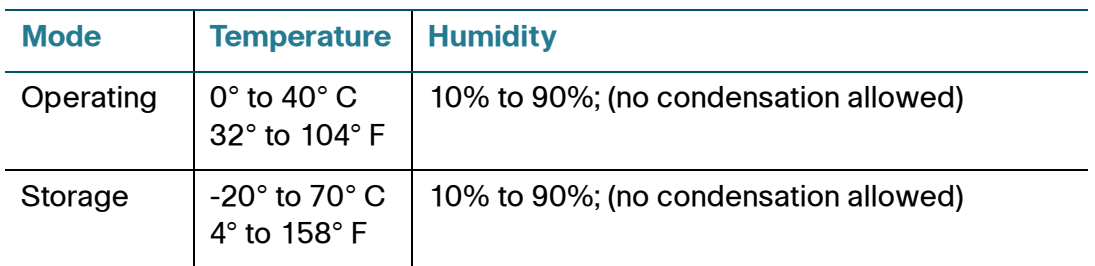

#### **Electrical Specifications**

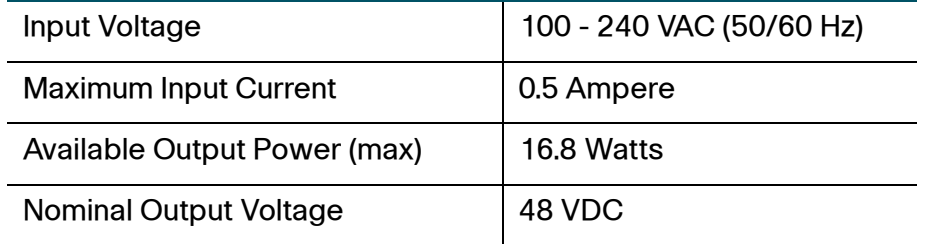

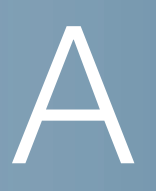

# <span id="page-8-0"></span>**Where to Go From Here**

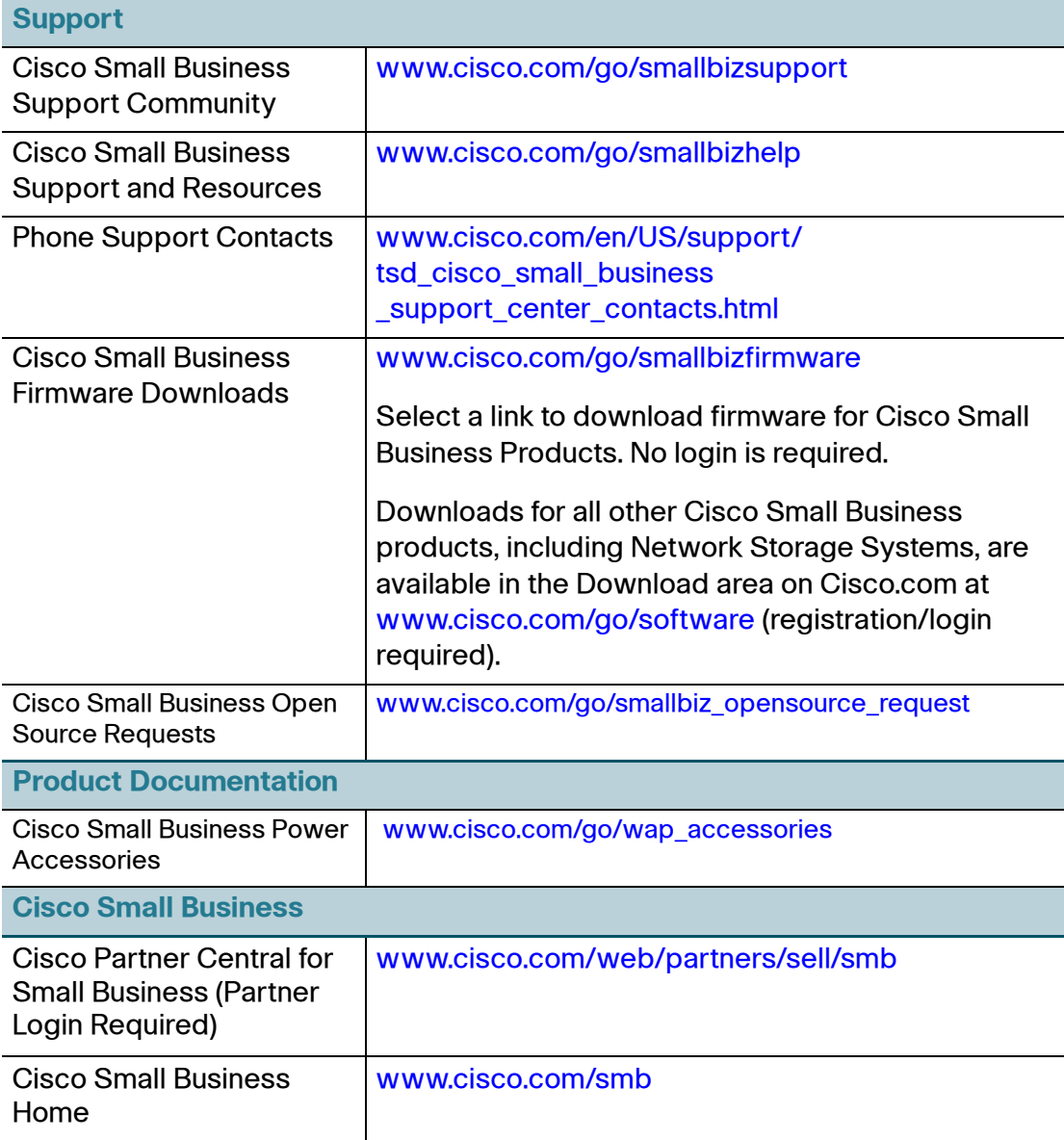